## PaperCut & Intuitive BI Side-by-Side Server Sizing guide

## **Considerations prior to installation**

So you want to install Intuitive BI for reporting with PaperCut MF, great! But, let's go over some considerations for installation.

Where should you install it? On your PaperCut MF server? On an external database (RDBMS) server? Or its own dedicated box?

Our recommendation is to install the Intuitive solution alongside your PaperCut MF Application Server, providing your server has a minimum spec of 4 cores and 8GB of RAM.

We recommend scaling PaperCut MF application servers running the Intuitive software to add an additional 2GB of RAM on top of our recommendations in the application server sizing guide.

## Findings from our testing

In our testing, we used a server matching the above specs (8GB RAM, 4 cores), that created 500k jobs per month with 100k of those printed by a single user. We used this single user to load a 100k row report into Intuitive for testing, this row count far exceeds what PaperCut or Intuitive expect to see in a standard large enterprise report.

When attempting to load 220k+ rows simultaneously (more than two 100k row reports) we started to achieve sub-optimal performance, as a result, we considered 200k the maximum capable row loading.

Changing to another test report, this time with an output of 10k rows, allowed us to run the report 20 to 25 times simultaneously. This is what we expect to see as the maximum high usage of the Intuitive solution and falls nicely in line with its license maximum of 25 users. This accurately shows that all 25 users can run a 10k report simultaneously on a server with 8GB RAM and 4 core CPU.

In conclusion, customers should be aware that the size of the report being loaded is going to impact server CPU resources, the maximum number of rows to load simultaneously appears to be around 200k to 230k, be it as one report or multiple smaller ones.

Consideration should be taken when deciding the number of reporting users needed and the sizes of reports they could be running at any one time.

Once installed Intuitive will populate its database for the first time using data from your PaperCut MF database, this is set in the configuration file and by default is 60 days. This will be the largest resource requirement.

**Note:** You should schedule this to happen outside of hours to minimize risk.

When this initial import is completed Intuitive will then sync once per day to obtain new data that you can report on, this is done out of hours at the default time of 3 am.

## Thanks for reading!

For further information in regard to User management, security, or other queries in relation to the Intuitive BI software please contact <a href="mailto:support@weareintuitive.com">support@weareintuitive.com</a> or visit <a href="https://help.intuitivebusinessintelligence.com/intuitive-for-papercut">https://help.intuitivebusinessintelligence.com/intuitive-for-papercut</a>

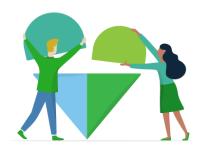